# **2024-2025 Course Selection**

**Current 5th-11th Graders**

**Shireen Abughazaleh**  Lead Counselor - Freeman High School

**Kelli Price** Elementary Counseling Specialist

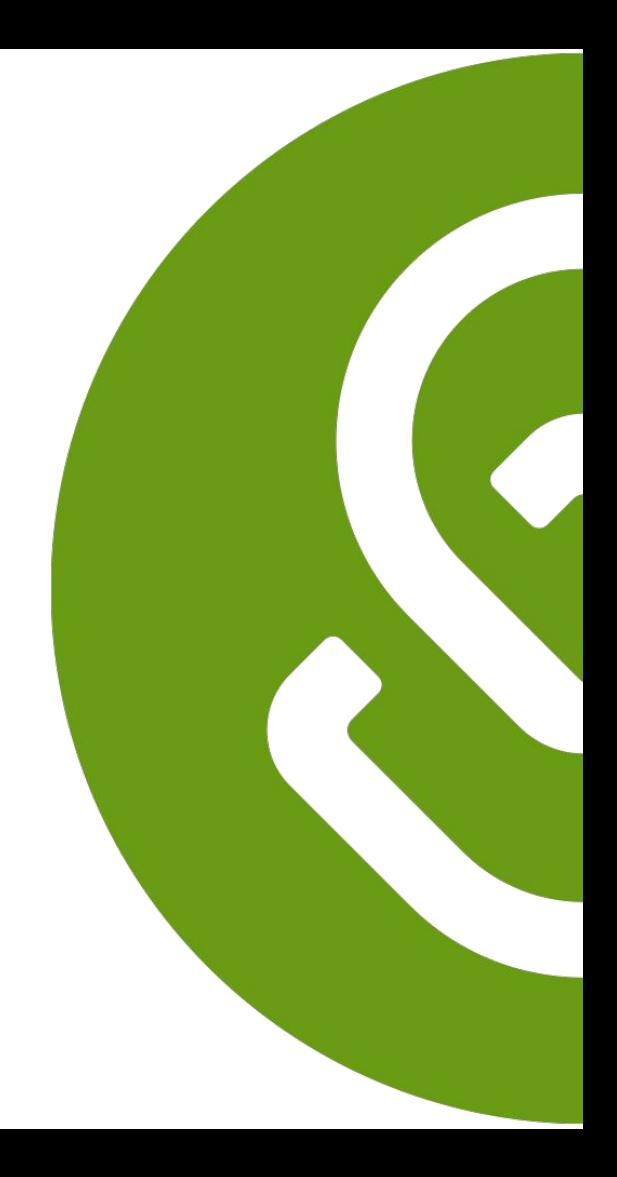

### **Outline**

- What is SchooLinks?
- What are the course selection steps?
- How to login to SchooLinks?
- What parents & guardians can do on SchooLinks?
- What else can students do on SchooLinks?

# **What is SchooLinks?**

### **A True All-in-One Student Success Platform**

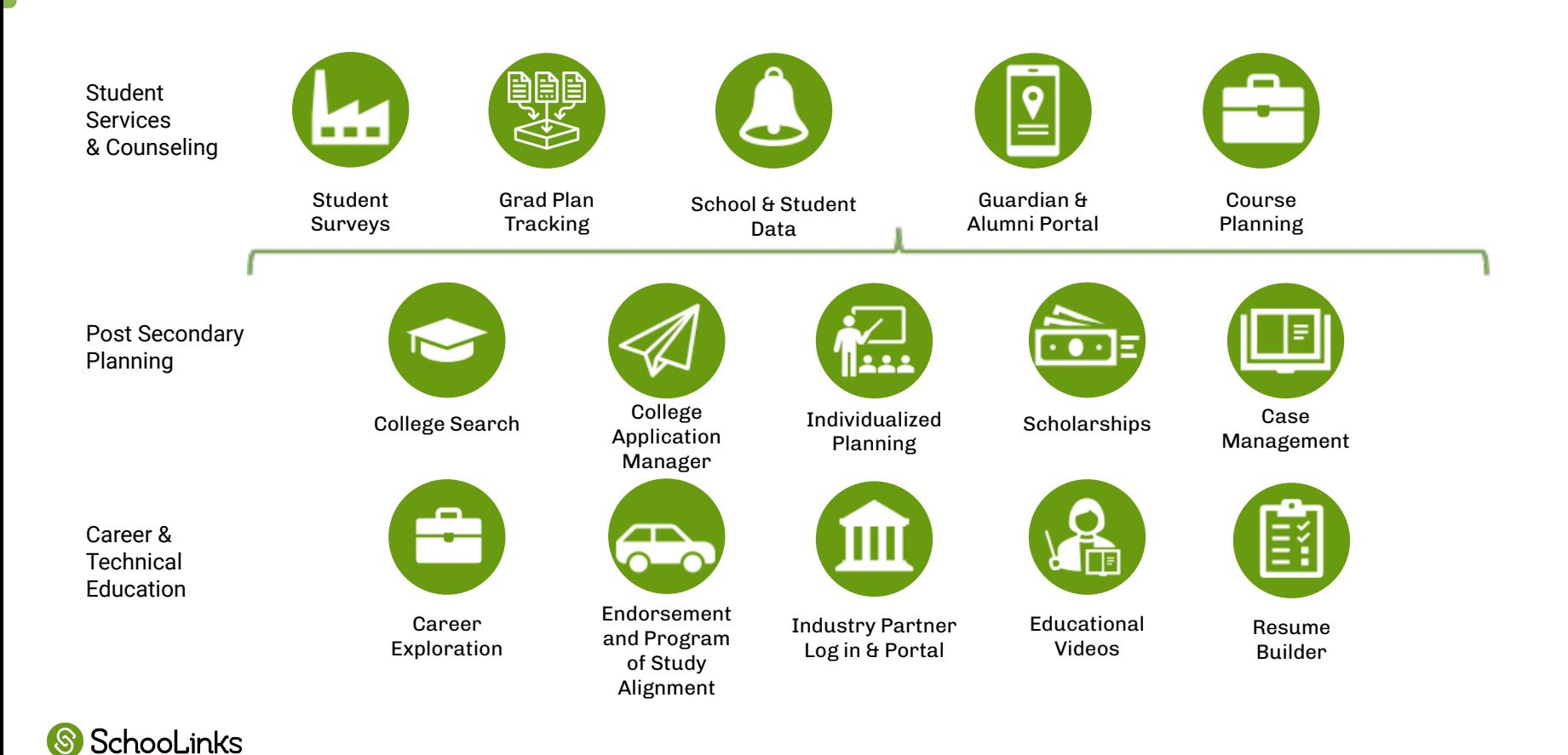

### **2024-2025**

# What are the Course Selection Steps?

## **Course Selection Timeline**

#### **PHASE I Monday February 5- Monday February 19, 2024:**

- **Students** are selecting and submitting courses in **SchooLinks Course P**
- **● Parents** can view their students course requests in **SchooLinks Course Planner**

#### **PHASE II Tuesday February 20-Friday March 8, 2024:**

- **Counselors** review, revise, and approve course requests in **SchooLinks Course Planner**
- **Students** complete and submit **Personal Graduation Plan (PGP)** in **SchooLinks Personalized Plans PHASE III Monday March 18 - Tuesday March 26, 2024:**

### **Parents** view and approve (verify) course requests in **SchooLinks Personalized**

**Plans**

SchooLinks

#### **PHASE IV Wednesday March 27 - Wednesday April 3, 2024:**

● **Counselors** finalize change requests and approve students' **Personal Graduation Plan (PGP)** in **SchooLinks Personalized Plans**

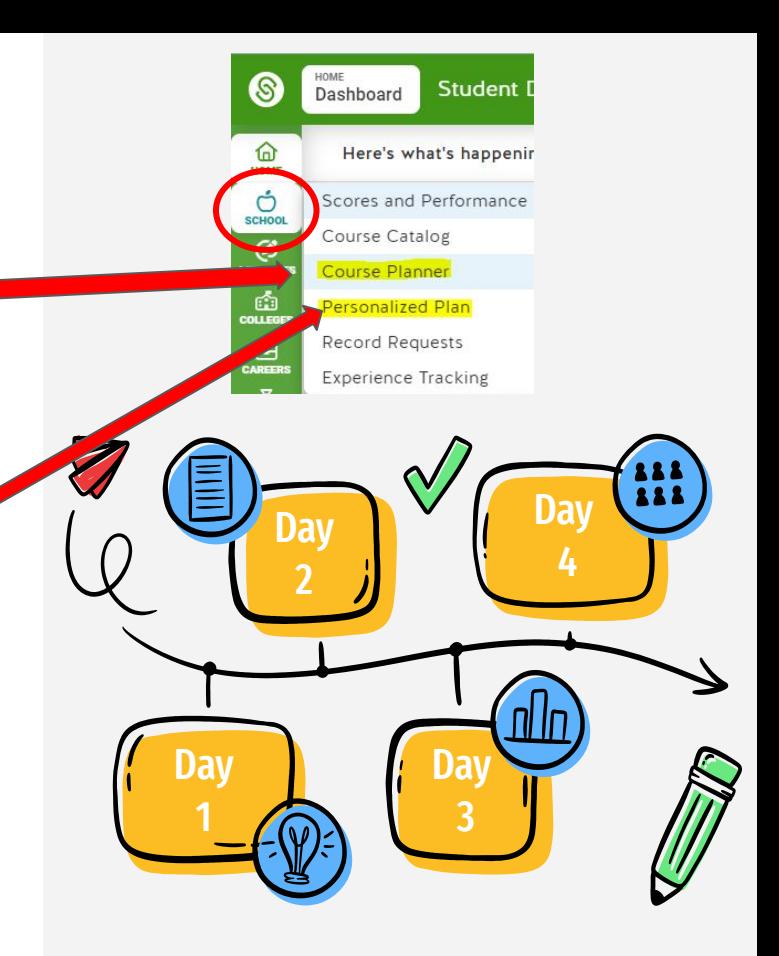

### **PHASE I: Monday February 5- Monday February 19, 2024**

#### **STUDENTS**

**Step 1:** select and submit courses in **SchooLinks Course Planner**

★ **TO DO before your meeting with your counselor**

#### **PARENTS**

**Step 2:** can view students course requests in **SchooLinks Course Planner** 

★ **Work with your student to plan their courses based on their needs and interests**

#### **COUNSELORS**

Communicate with students and parents on course selection process and begin to meet with students

★ **Look for important course selection information from your counselor**

### **PHASE I: Resources**

#### **STUDENTS**

★ **[CLICK HERE - Step](https://docs.google.com/presentation/d/1y_DY6QbbhkTQtPu1ps9DSA4iI1hgG9AfNrxmty6uo6Q/edit?usp=sharing)  [by Step Directions](https://docs.google.com/presentation/d/1y_DY6QbbhkTQtPu1ps9DSA4iI1hgG9AfNrxmty6uo6Q/edit?usp=sharing)  [for completing and](https://docs.google.com/presentation/d/1y_DY6QbbhkTQtPu1ps9DSA4iI1hgG9AfNrxmty6uo6Q/edit?usp=sharing)  [submitting Course](https://docs.google.com/presentation/d/1y_DY6QbbhkTQtPu1ps9DSA4iI1hgG9AfNrxmty6uo6Q/edit?usp=sharing)  [Planner](https://docs.google.com/presentation/d/1y_DY6QbbhkTQtPu1ps9DSA4iI1hgG9AfNrxmty6uo6Q/edit?usp=sharing)** 

#### **PARENTS**

★ **[CLICK HERE for](https://docs.google.com/presentation/d/1veWOiRiaWgOFCJ54XStgeh-OyNEkDuarHzHX2dRwmh0/edit?usp=sharing)**

**[directions](https://docs.google.com/presentation/d/1veWOiRiaWgOFCJ54XStgeh-OyNEkDuarHzHX2dRwmh0/edit?usp=sharing) for viewing your students course plan**

#### **COUNSELORS**

★ **[CLICK HERE for](https://support.schoolinks.com/en/articles/5485390-guardians-overview-of-account-features) [directions](https://support.schoolinks.com/en/articles/5485390-guardians-overview-of-account-features) overview of Guardian Features** 

**for information on** 

**cursing your account** 

**to communicate** 

**Counselors**

### **PHASE II: Tuesday February 20-Friday March 8, 2024:**

#### **COUNSELORS**

#### **Step 1:** review, revise, and approve course requests in **SchooLinks Course Planner**

★ **Communicate with your Counselor**

- **○ Update any locked courses if needed**
- **○ Answer important questions**
- **○ Provide additional guidance and information**
- **○ Approve students' course plans**

#### **STUDENTS**

**Step 2: complete and submit Personal Graduation Plan (PGP)** in **SchooLinks Personalized Plans** 

★ **TO DO after your counselor approves your courses in Course Planner. Your parent will not be able to verify your courses until you complete this step.**

#### **PARENTS**

**Step 3:** can view your students course requests in **SchooLinks Course Planner** 

★ **Encourage your student to complete this important step by the deadline. Students must complete PHASE II so you may complete course verification**

### **PHASE II: Resources**

#### **STUDENTS**

★ **[CLICK HERE - VIDEO](https://katyisd-my.sharepoint.com/:v:/g/personal/d0804665_katyisd_org/EYBcYZ9P3tVLkuInR6kO_x4Bx7b67RGqsW5Y0KbabJXmBg?e=9qnMHU)  [Directions for](https://katyisd-my.sharepoint.com/:v:/g/personal/d0804665_katyisd_org/EYBcYZ9P3tVLkuInR6kO_x4Bx7b67RGqsW5Y0KbabJXmBg?e=9qnMHU)  [completing and](https://katyisd-my.sharepoint.com/:v:/g/personal/d0804665_katyisd_org/EYBcYZ9P3tVLkuInR6kO_x4Bx7b67RGqsW5Y0KbabJXmBg?e=9qnMHU)  [submitting](https://katyisd-my.sharepoint.com/:v:/g/personal/d0804665_katyisd_org/EYBcYZ9P3tVLkuInR6kO_x4Bx7b67RGqsW5Y0KbabJXmBg?e=9qnMHU)  [Personalized](https://katyisd-my.sharepoint.com/:v:/g/personal/d0804665_katyisd_org/EYBcYZ9P3tVLkuInR6kO_x4Bx7b67RGqsW5Y0KbabJXmBg?e=9qnMHU)  [Graduation Plan in](https://katyisd-my.sharepoint.com/:v:/g/personal/d0804665_katyisd_org/EYBcYZ9P3tVLkuInR6kO_x4Bx7b67RGqsW5Y0KbabJXmBg?e=9qnMHU)  [Personalized Plan](https://katyisd-my.sharepoint.com/:v:/g/personal/d0804665_katyisd_org/EYBcYZ9P3tVLkuInR6kO_x4Bx7b67RGqsW5Y0KbabJXmBg?e=9qnMHU)**

#### **PARENTS**

★ **[CLICK HERE for](https://docs.google.com/presentation/d/1veWOiRiaWgOFCJ54XStgeh-OyNEkDuarHzHX2dRwmh0/edit?usp=sharing)**

**[directions](https://docs.google.com/presentation/d/1veWOiRiaWgOFCJ54XStgeh-OyNEkDuarHzHX2dRwmh0/edit?usp=sharing) for viewing your students course plan**

#### **COUNSELORS**

★ **[CLICK HERE for](https://support.schoolinks.com/en/articles/5485390-guardians-overview-of-account-features)**

**[directions](https://support.schoolinks.com/en/articles/5485390-guardians-overview-of-account-features) overview** 

**of Guardian Features** 

**for information on** 

**cursing your account** 

**to communicate** 

**Counselors**

### **PHASE III: Monday March 18 - Tuesday March 26, 2024:**

#### **PARENTS**

**Step 1:** view and approve (verify) course requests in **SchooLinks Personalized Plans**

- ★ **Review courses that were approved by your student's counselor**
- ★ **Utilize SchooLinks to communicate with your student's counselor about any requests for changes to courses or questions**

#### **COUNSELORS**

Monitor student progress in **SchooLinks Personalized Plans**

#### **STUDENTS**

Work with your parents to ensure they view and verify your courses in **SchooLinks** 

#### **Personalized Plans**

★ **Look for important course selection information from your counselor**

### **PHASE III: Resources**

#### **STUDENTS**

- ★ **[VIDEO Directions for](https://katyisd-my.sharepoint.com/:v:/r/personal/d0804665_katyisd_org/Documents/Secondary%20Counseling%20Specialist/SchooLinks/Parent%20viewing%20and%20approving%20PGP%20in%20SchooLinks.mp4?csf=1&web=1&e=B2z6Ss) [viewing and approving](https://katyisd-my.sharepoint.com/:v:/r/personal/d0804665_katyisd_org/Documents/Secondary%20Counseling%20Specialist/SchooLinks/Parent%20viewing%20and%20approving%20PGP%20in%20SchooLinks.mp4?csf=1&web=1&e=B2z6Ss) [student's Personalized](https://katyisd-my.sharepoint.com/:v:/r/personal/d0804665_katyisd_org/Documents/Secondary%20Counseling%20Specialist/SchooLinks/Parent%20viewing%20and%20approving%20PGP%20in%20SchooLinks.mp4?csf=1&web=1&e=B2z6Ss) [Graduation Plan in](https://katyisd-my.sharepoint.com/:v:/r/personal/d0804665_katyisd_org/Documents/Secondary%20Counseling%20Specialist/SchooLinks/Parent%20viewing%20and%20approving%20PGP%20in%20SchooLinks.mp4?csf=1&web=1&e=B2z6Ss) [Personalized Plans](https://katyisd-my.sharepoint.com/:v:/r/personal/d0804665_katyisd_org/Documents/Secondary%20Counseling%20Specialist/SchooLinks/Parent%20viewing%20and%20approving%20PGP%20in%20SchooLinks.mp4?csf=1&web=1&e=B2z6Ss)**
- ★ **[Step by Step guide for](https://docs.google.com/presentation/d/1YlYgs0iBimt1BGZsZcOySrX5u9QwmOlU8VfHC1K_2qU/edit?usp=sharing) [viewing and approving](https://docs.google.com/presentation/d/1YlYgs0iBimt1BGZsZcOySrX5u9QwmOlU8VfHC1K_2qU/edit?usp=sharing) [student's Personalized](https://docs.google.com/presentation/d/1YlYgs0iBimt1BGZsZcOySrX5u9QwmOlU8VfHC1K_2qU/edit?usp=sharing) [Graduation Plan in](https://docs.google.com/presentation/d/1YlYgs0iBimt1BGZsZcOySrX5u9QwmOlU8VfHC1K_2qU/edit?usp=sharing) [Personalized Plans](https://docs.google.com/presentation/d/1YlYgs0iBimt1BGZsZcOySrX5u9QwmOlU8VfHC1K_2qU/edit?usp=sharing)**

#### **PARENTS**

- ★ **[VIDEO Directions](https://katyisd-my.sharepoint.com/:v:/r/personal/d0804665_katyisd_org/Documents/Secondary%20Counseling%20Specialist/SchooLinks/Parent%20viewing%20and%20approving%20PGP%20in%20SchooLinks.mp4?csf=1&web=1&e=B2z6Ss) [for viewing and](https://katyisd-my.sharepoint.com/:v:/r/personal/d0804665_katyisd_org/Documents/Secondary%20Counseling%20Specialist/SchooLinks/Parent%20viewing%20and%20approving%20PGP%20in%20SchooLinks.mp4?csf=1&web=1&e=B2z6Ss) [approving student's](https://katyisd-my.sharepoint.com/:v:/r/personal/d0804665_katyisd_org/Documents/Secondary%20Counseling%20Specialist/SchooLinks/Parent%20viewing%20and%20approving%20PGP%20in%20SchooLinks.mp4?csf=1&web=1&e=B2z6Ss) [Personalized](https://katyisd-my.sharepoint.com/:v:/r/personal/d0804665_katyisd_org/Documents/Secondary%20Counseling%20Specialist/SchooLinks/Parent%20viewing%20and%20approving%20PGP%20in%20SchooLinks.mp4?csf=1&web=1&e=B2z6Ss) [Graduation Plan in](https://katyisd-my.sharepoint.com/:v:/r/personal/d0804665_katyisd_org/Documents/Secondary%20Counseling%20Specialist/SchooLinks/Parent%20viewing%20and%20approving%20PGP%20in%20SchooLinks.mp4?csf=1&web=1&e=B2z6Ss) [Personalized Plans](https://katyisd-my.sharepoint.com/:v:/r/personal/d0804665_katyisd_org/Documents/Secondary%20Counseling%20Specialist/SchooLinks/Parent%20viewing%20and%20approving%20PGP%20in%20SchooLinks.mp4?csf=1&web=1&e=B2z6Ss)**
- ★ **[Step by Step guide for](https://docs.google.com/presentation/d/1YlYgs0iBimt1BGZsZcOySrX5u9QwmOlU8VfHC1K_2qU/edit?usp=sharing) [viewing and approving](https://docs.google.com/presentation/d/1YlYgs0iBimt1BGZsZcOySrX5u9QwmOlU8VfHC1K_2qU/edit?usp=sharing) [student's Personalized](https://docs.google.com/presentation/d/1YlYgs0iBimt1BGZsZcOySrX5u9QwmOlU8VfHC1K_2qU/edit?usp=sharing) [Graduation Plan in](https://docs.google.com/presentation/d/1YlYgs0iBimt1BGZsZcOySrX5u9QwmOlU8VfHC1K_2qU/edit?usp=sharing) [Personalized Plans](https://docs.google.com/presentation/d/1YlYgs0iBimt1BGZsZcOySrX5u9QwmOlU8VfHC1K_2qU/edit?usp=sharing)**

#### **COUNSELORS**

★ **[CLICK HERE for](https://support.schoolinks.com/en/articles/5485390-guardians-overview-of-account-features)**

**[directions](https://support.schoolinks.com/en/articles/5485390-guardians-overview-of-account-features) overview** 

**of Guardian Features** 

**for information on** 

**cursing your account** 

**to communicate** 

**Counselors**

### **PHASE IV Wednesday March 27 - Wednesday April 3, 2024**

#### **PARENTS**

**Continue to communicate with your counselor through SchooLinks**

#### **COUNSELORS**

**Step 4:** finalize change requests and approve students' **Personal Graduation Plan (PGP)** in **SchooLinks Personalized Plans**

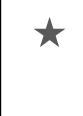

★ **Respond to student and parent comments in School inks about course updates and changes during course verification period**

#### **STUDENTS**

**Continue to communicate with your counselor through SchooLinks**

# **How to log in to your SchooLinks Account**

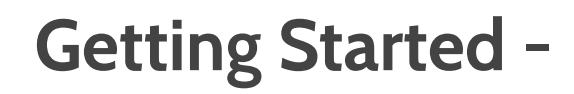

● Go to My Katy Cloud – Select the Tile titled "SchooLinks"

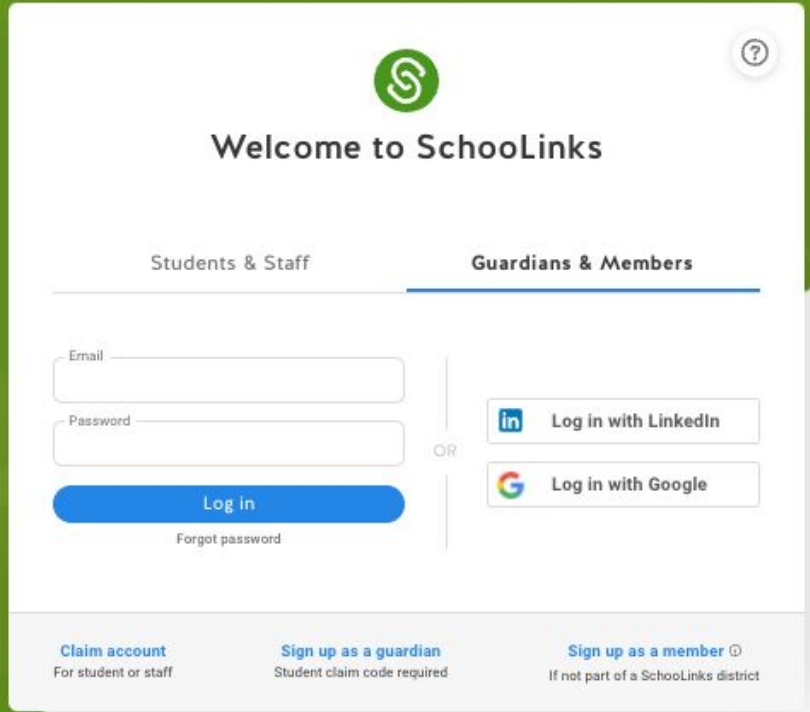

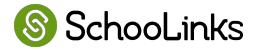

# **What Parents & Guardians Can Do on SchooLinks**

## **Parents & Guardians Can…**

- **View** activities your child has completed, including:
	- Complete 3 and 4-year course plans
- **View test scores & graduation** plan progress

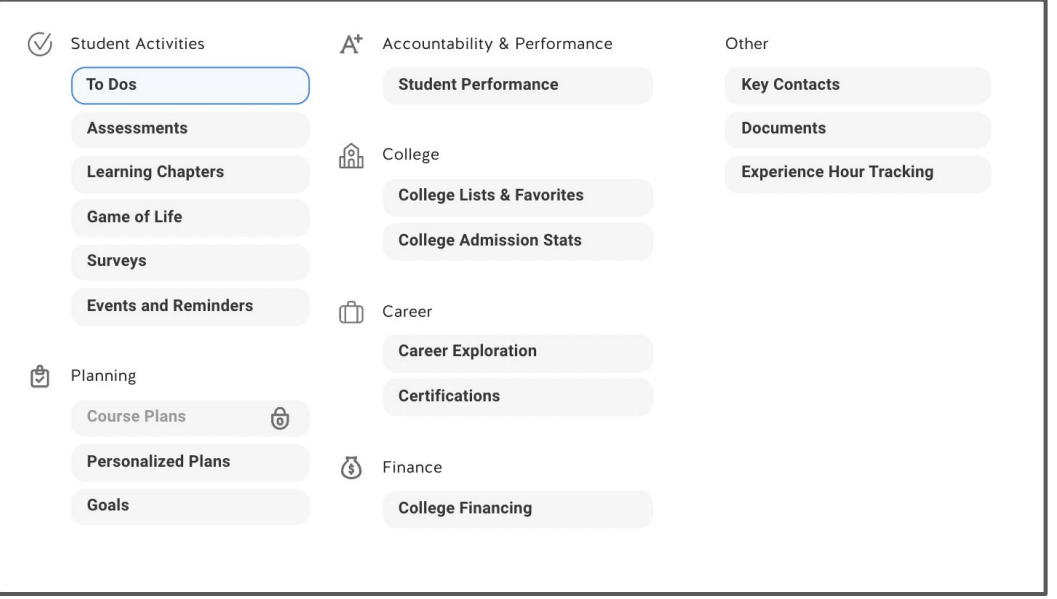

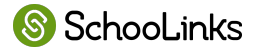

### **Parents & Guardians Can…**

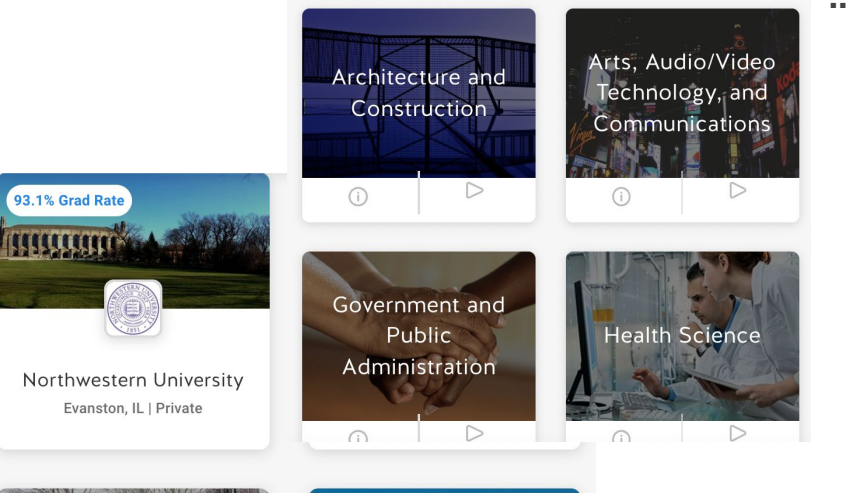

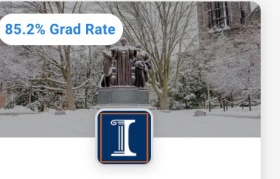

University of Illinois at Urbana-Champaign Champaign, IL | Public

SchooLinks

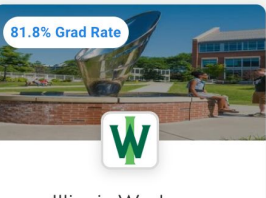

Illinois Weslevan University Bloomington, IL | Private

…also use some of SchooLinks tools themselves:

- **Explore careers using SchooLinks' Career Center**
- **Explore colleges using SchooLinks' College Search**
- Calculate approximate costs of college using College Financing
- View and register for upcoming school events

# **Communication Opportunities**

- **Message Center**
- Leave Comments on Course Plans
- **Help Center**
- Login to SchooLinks, click on the Question Mark
- Use the search to find your answer OR browse the topics

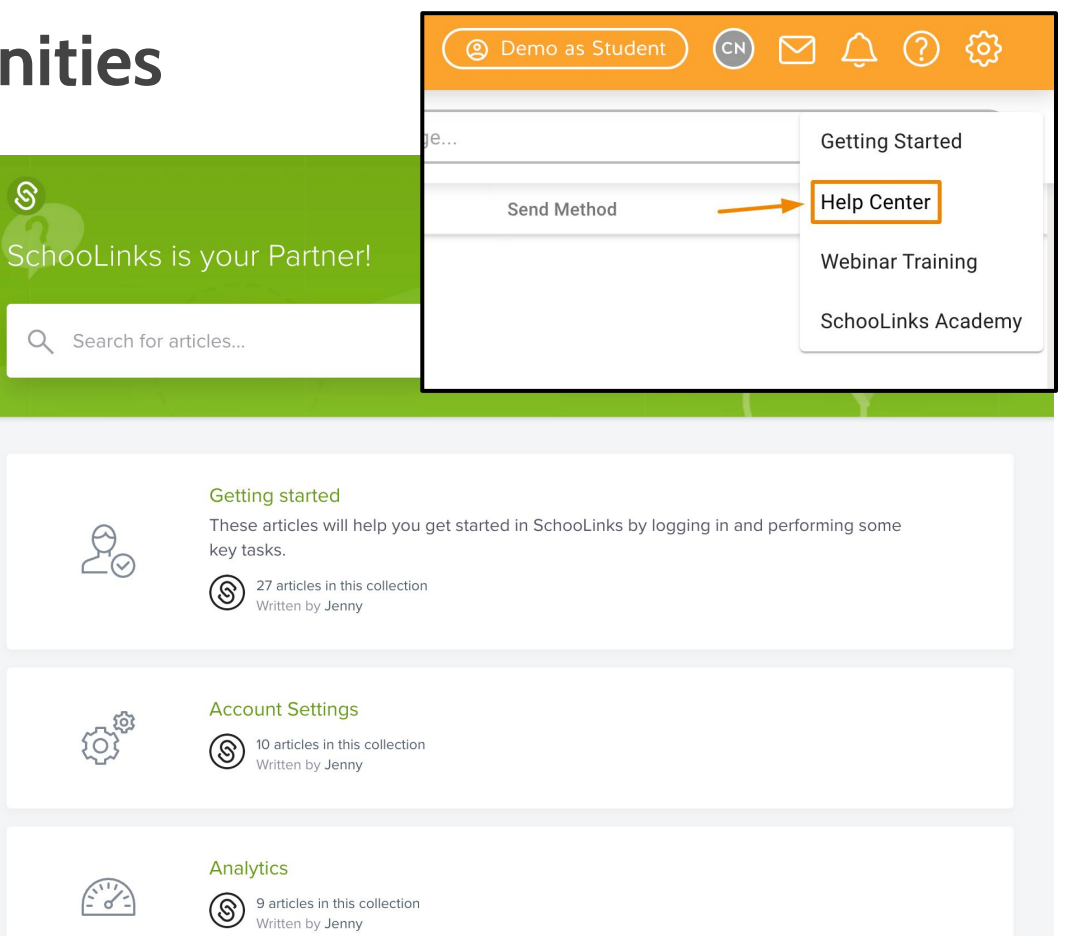

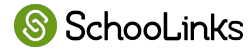

### **How to communicate with your counselor during course selection Communication**

Send the SchooLinks team a message by clicking the chat icon.

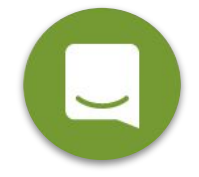

- Message your student's counselor by selecting the Envelope icon at the top of the screen.
- Leave a comment on your child's course plan.

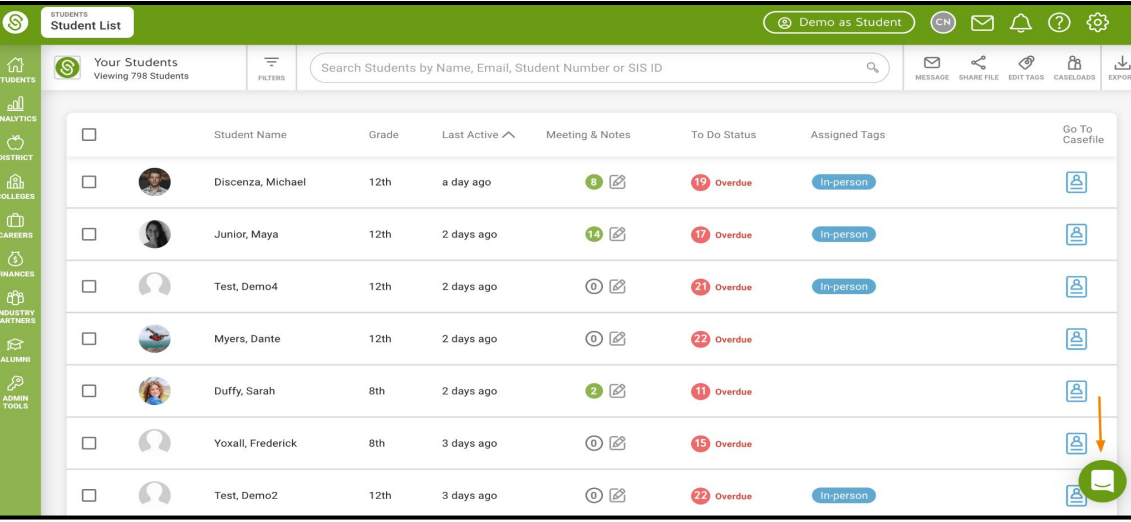

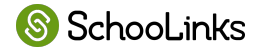

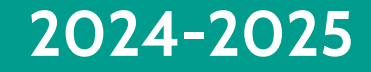

# **Course Planning**

## **Katy ISD Course Catalog - Online**

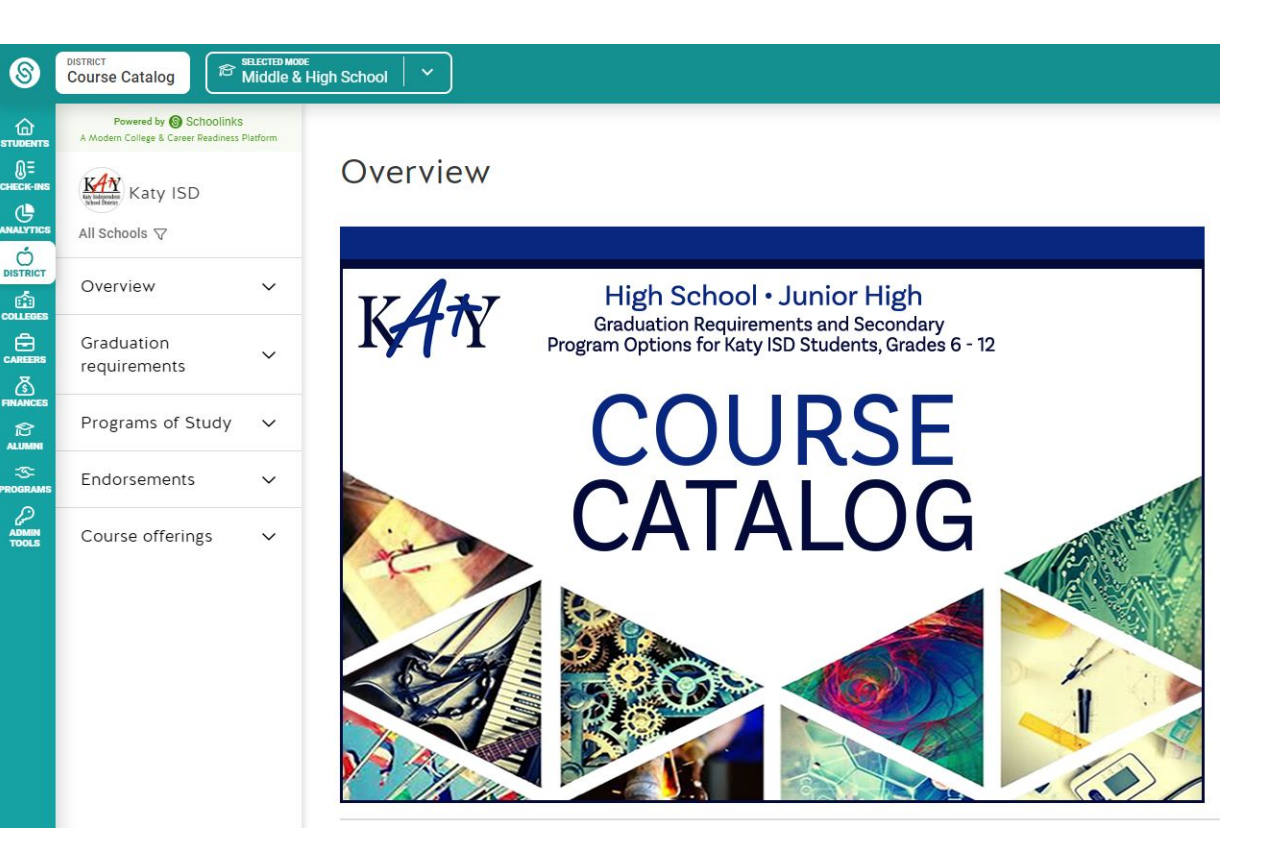

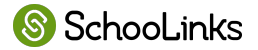

### **Katy ISD Course Catalog - Online**

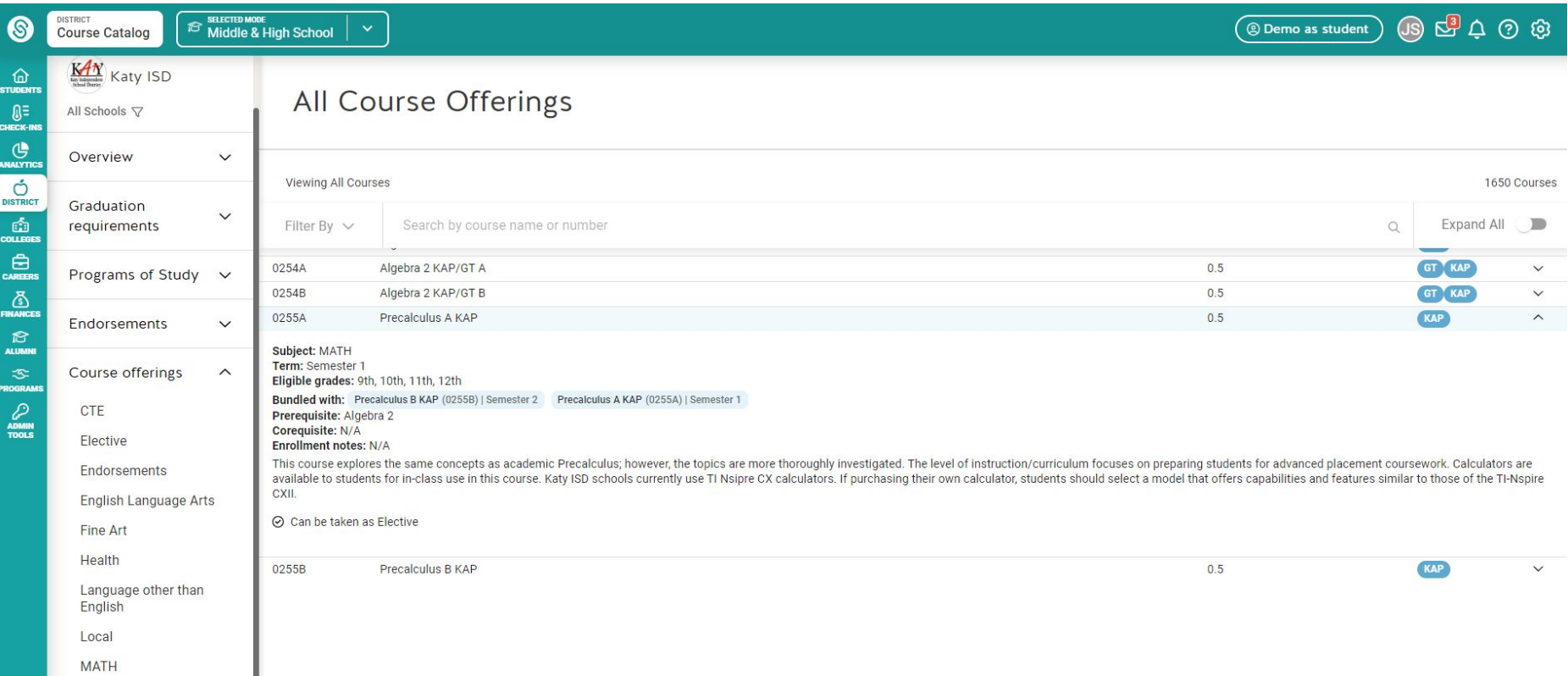

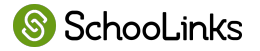

## **Course Planner - 3 year Planning for Junior High**

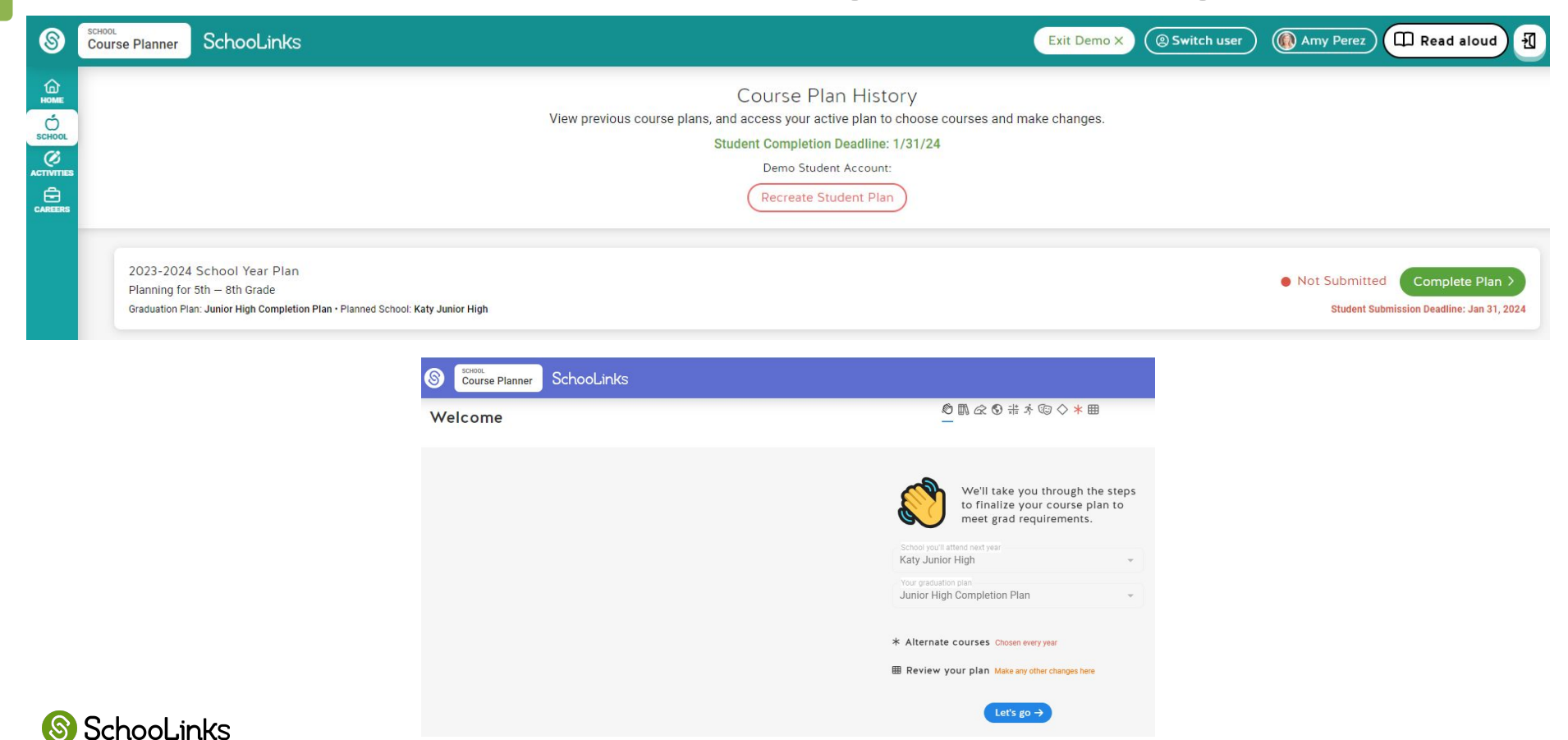

### **Course Planner - 3 year Planning for Junior High**

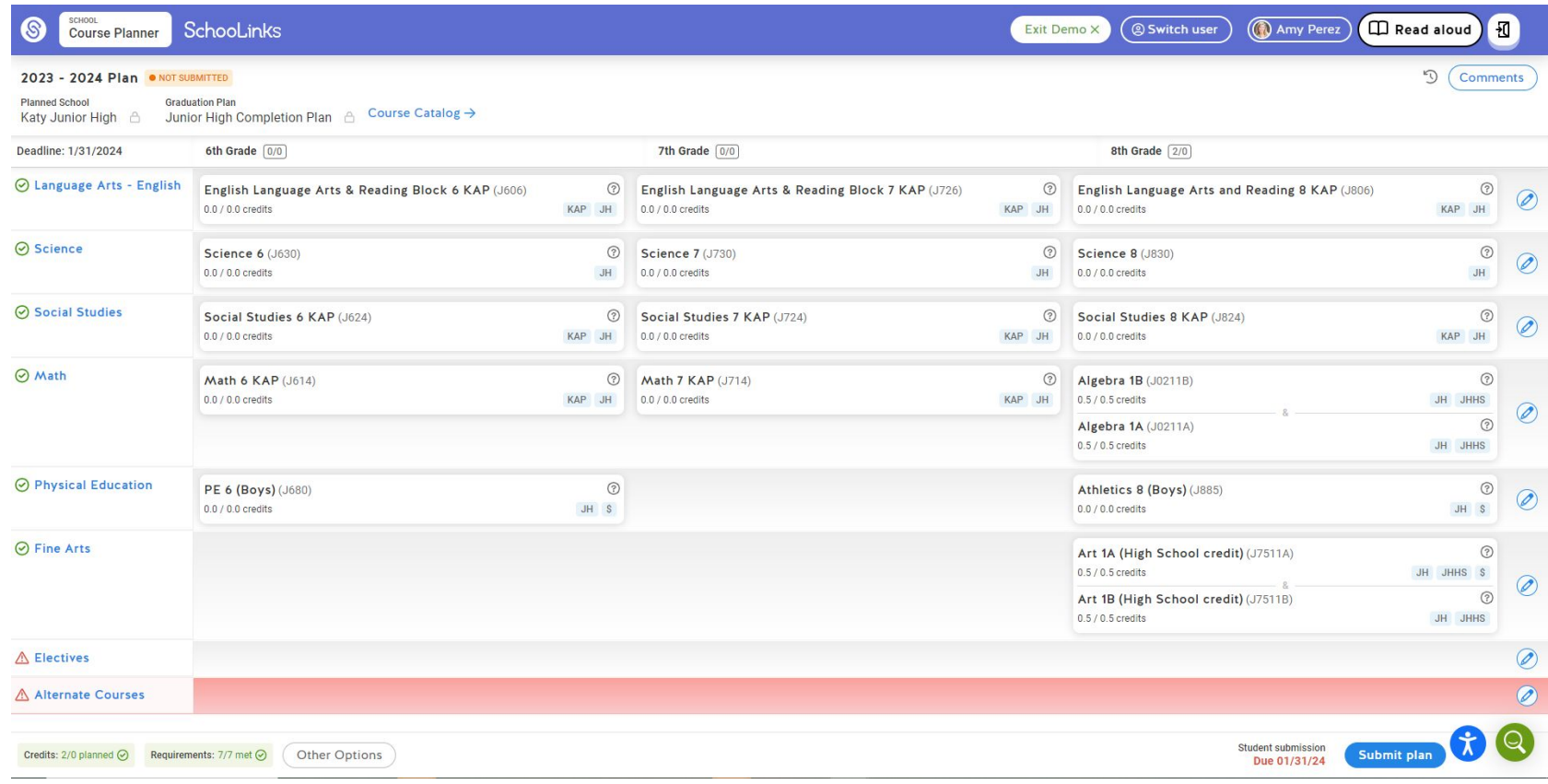

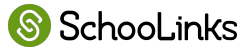

### **Course Planner - 4 year Planning for High School**

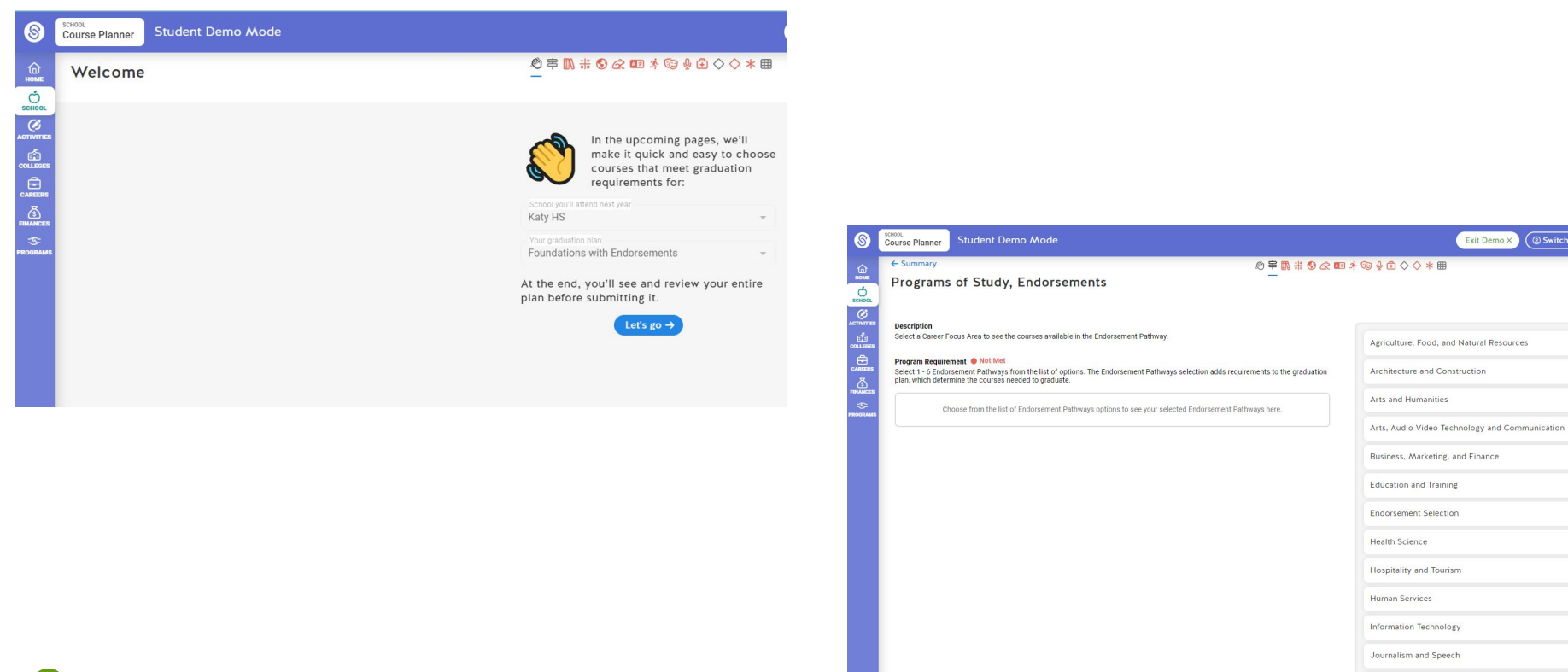

Exit Demo X ( Switch

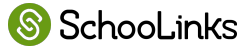

### **Course Planner - 4 year Planning for High School**

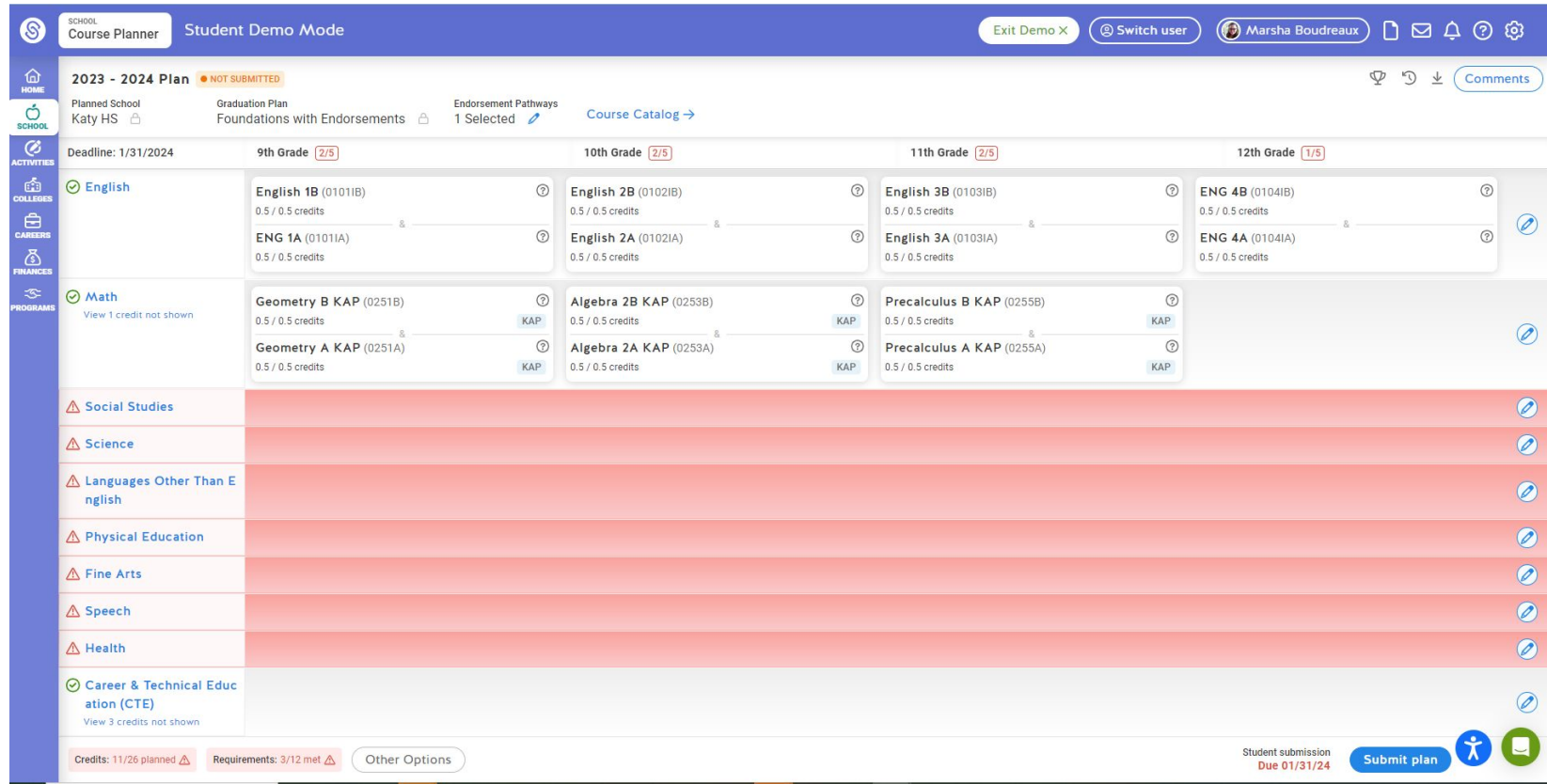

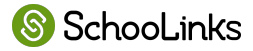

# **What Else Can Students Do In SchooLinks?**

## **Learn About Themselves**

- Take a career interest inventory the first time they log in
- Decide whether or not a statement describes them
- Learn their personality type and explore careers based on that personality type
- Set an initial career goal and major/training goal immediately after this assessment.

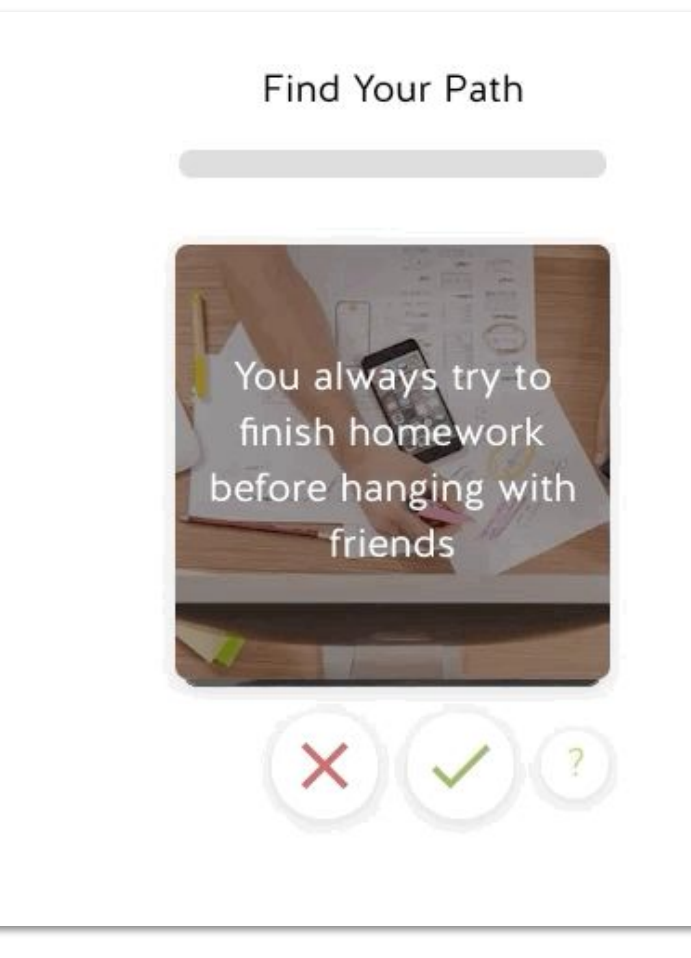

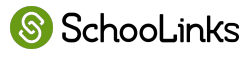

## **Sample Results**

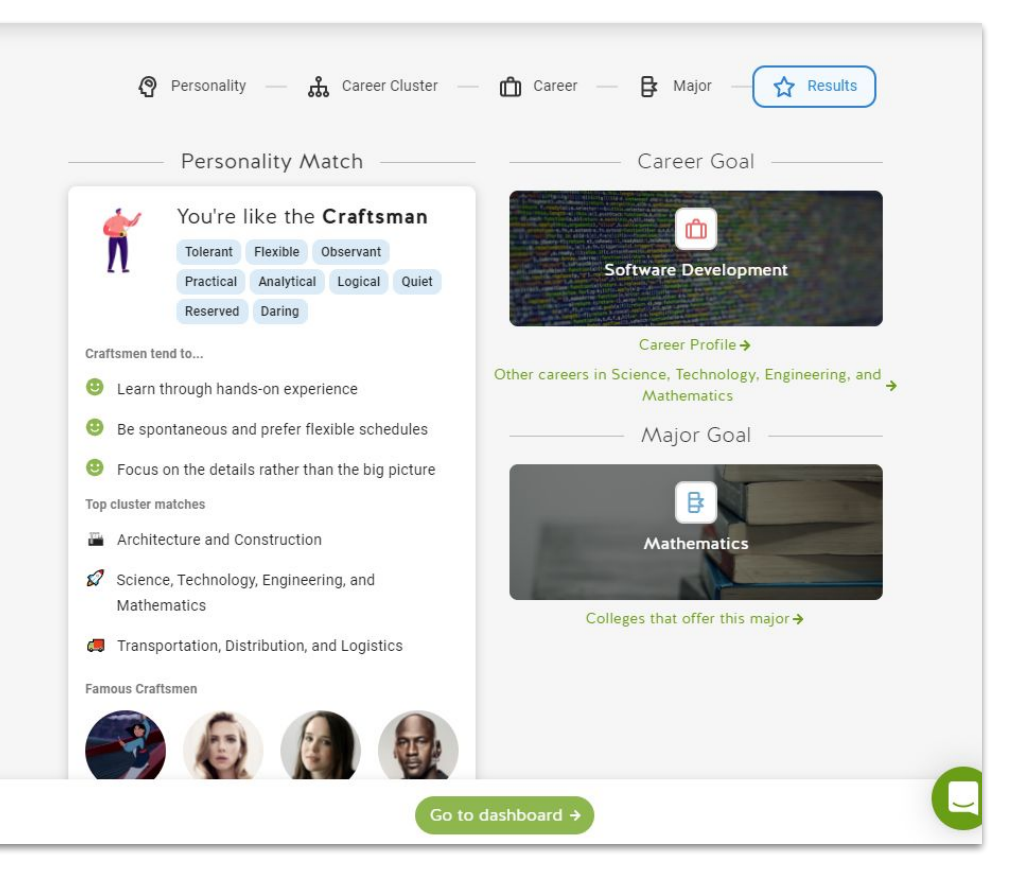

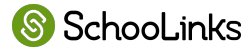

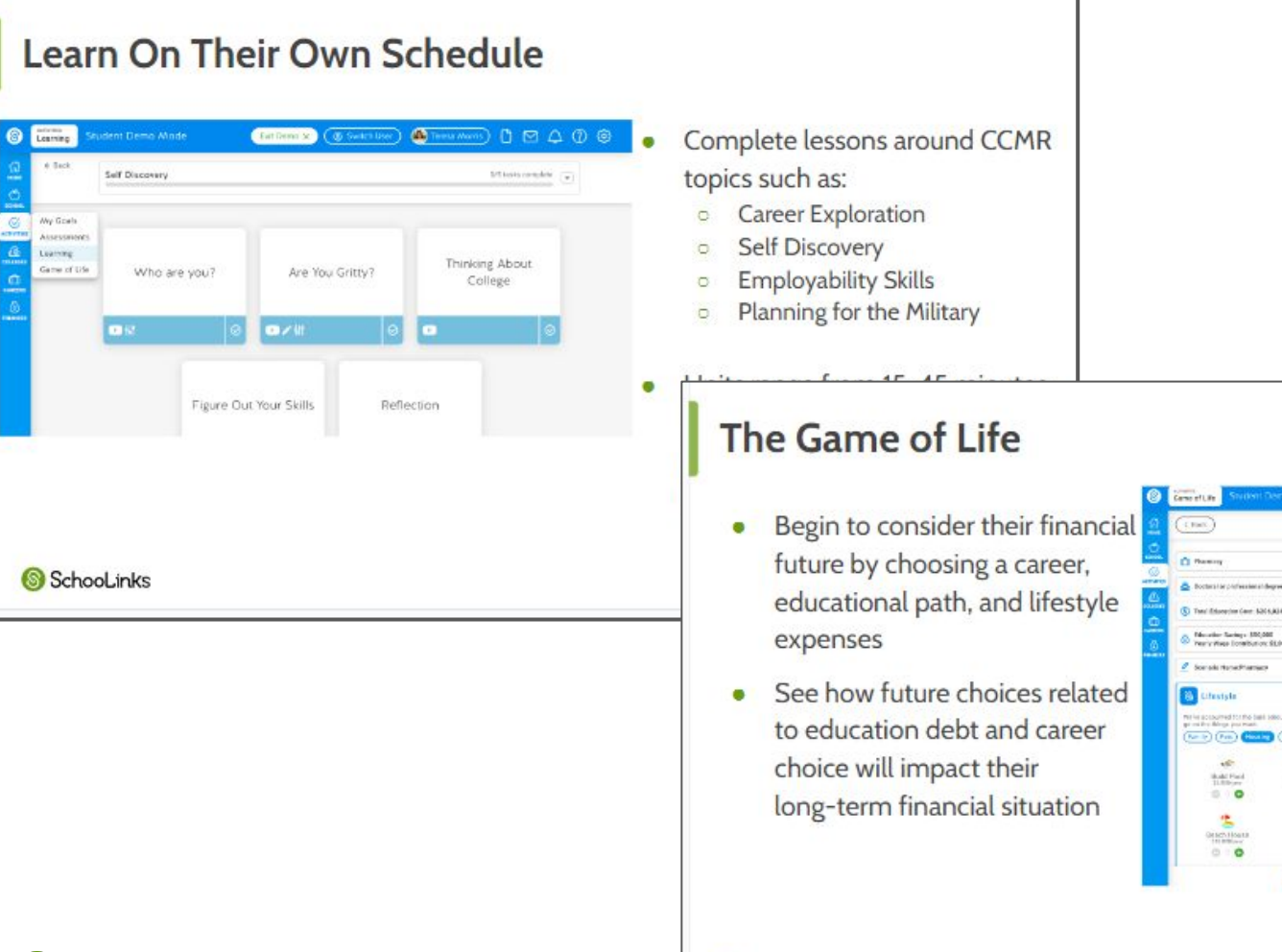

SchooLinks

 $\circ$ 

SchooLinks

( ဇ

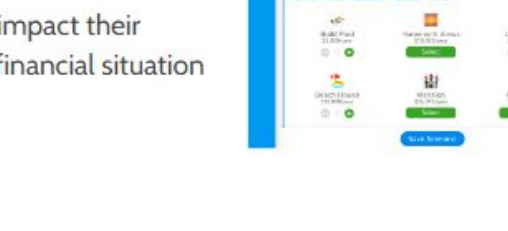

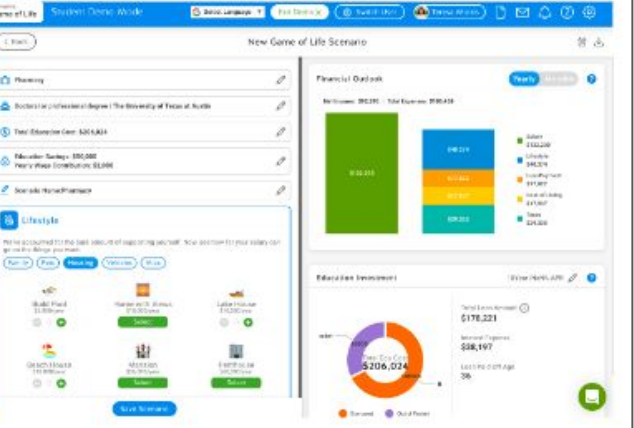

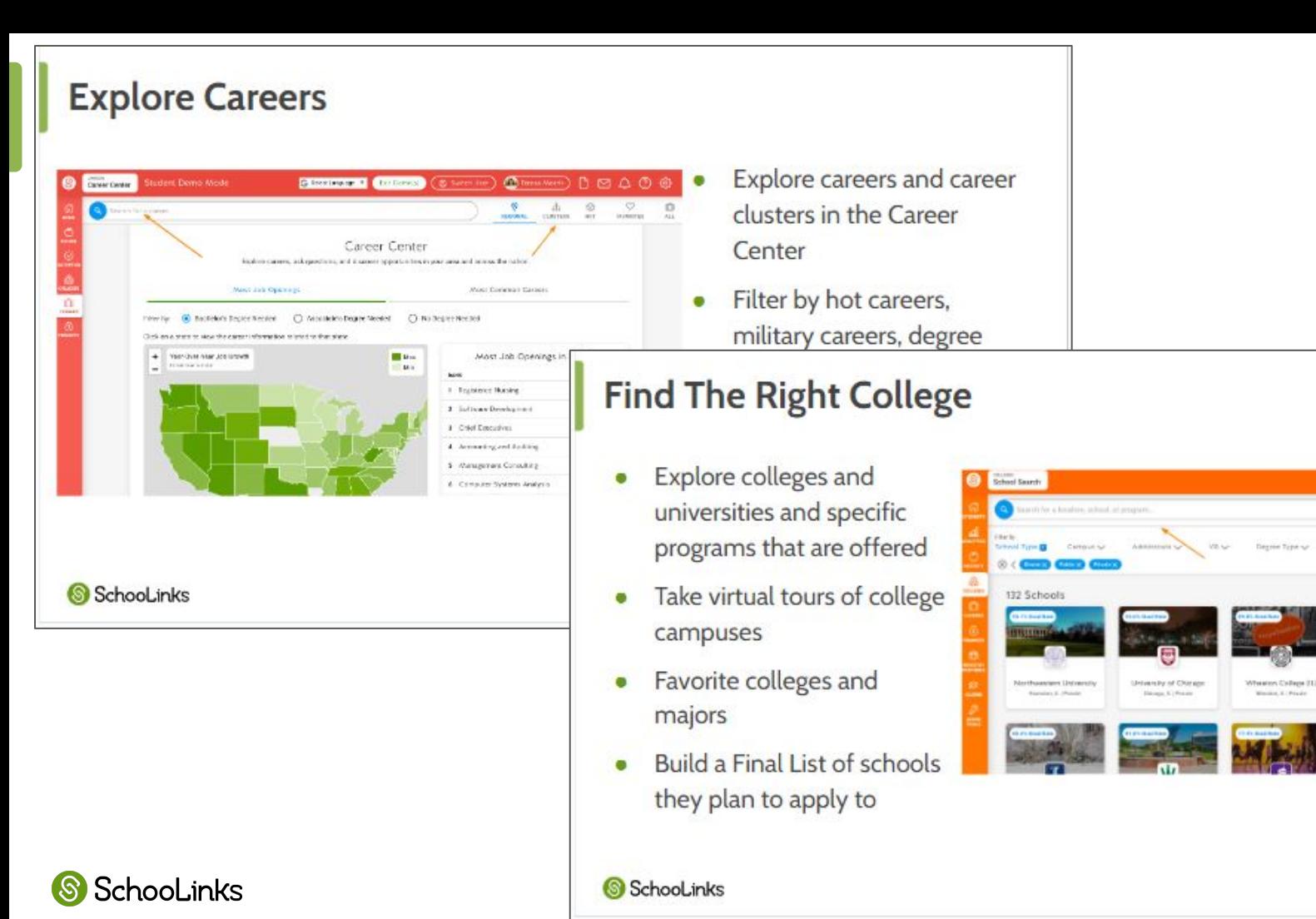

**City Henrick** 

Topolo K.

80000

@ Optimizin Rate V

## **Learn On Their Own Schedule**

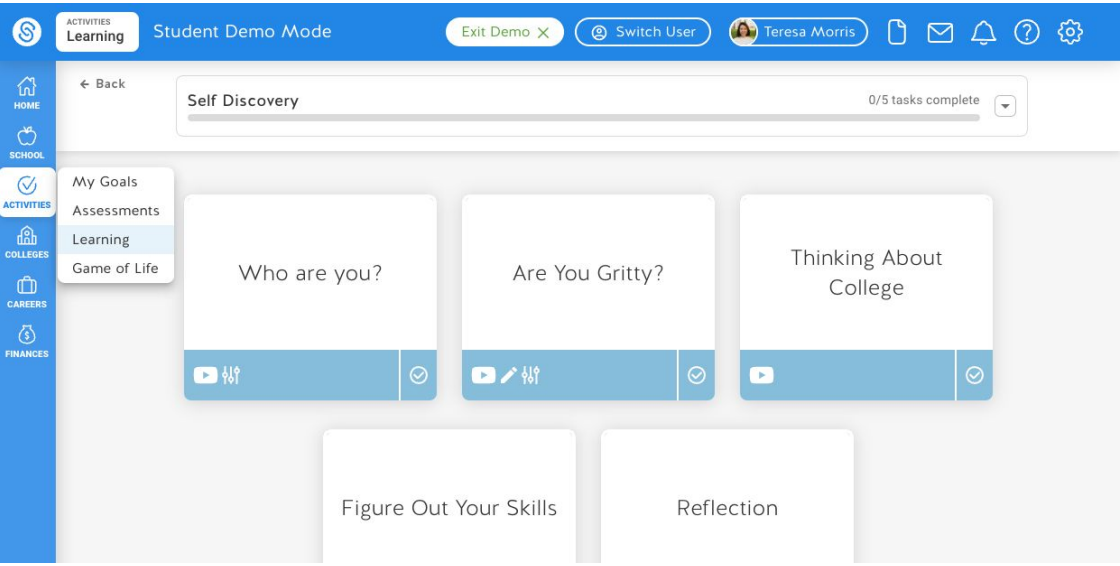

Complete lessons around CCMR topics such as:

- Career Exploration
- Self Discovery
- Employability Skills
- Planning for the Military
- Units range from 15-45 minutes to complete, so they work well in a classroom setting or independently

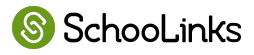

# **The Game of Life**

- Begin to consider their financial future by choosing a career, educational path, and lifestyle expenses
- See how future choices related to education debt and career choice will impact their long-term financial situation

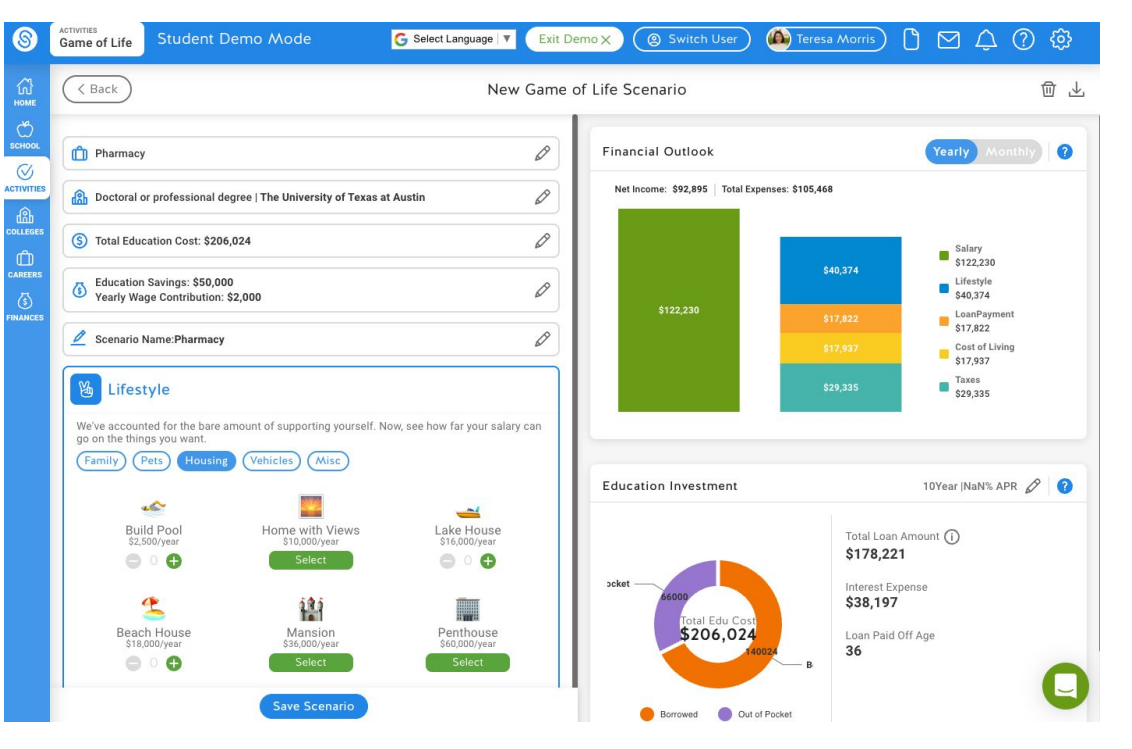

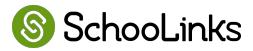

### **Explore Careers**

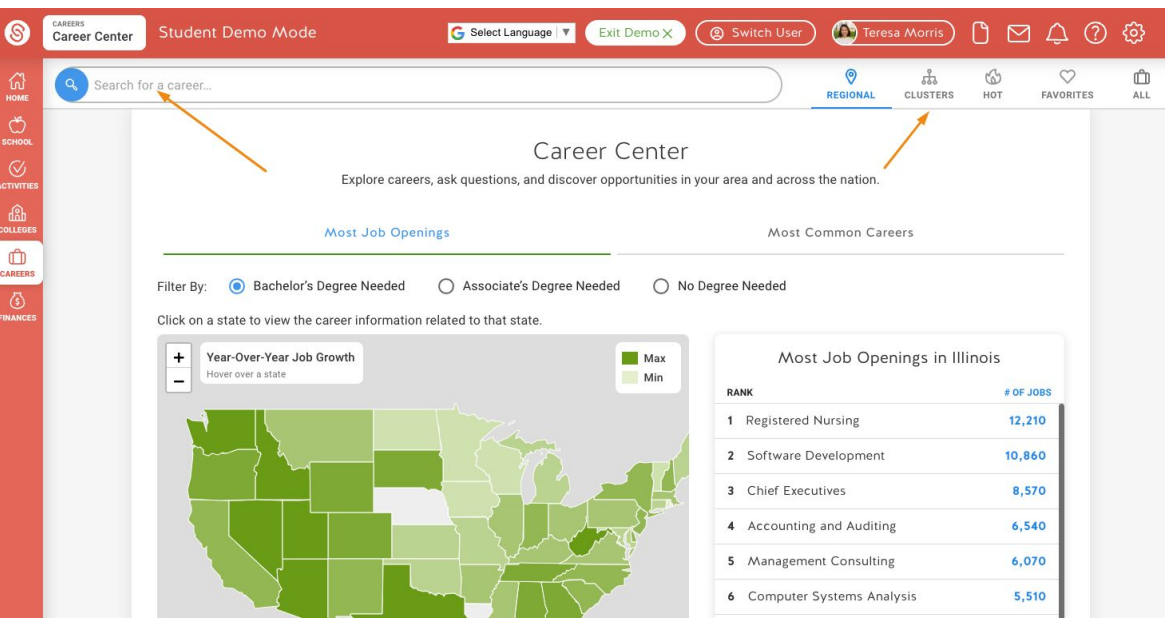

- Explore careers and career clusters in the Career **Center**
- Filter by hot careers, military careers, degree needed, and more
- Explore job openings and popular jobs in specific states

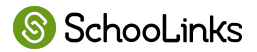

# **Find The Right College**

- **Explore colleges and** universities and specific programs that are offered
- Take virtual tours of college campuses
- Favorite colleges and majors
- **Build a Final List of schools** they plan to apply to

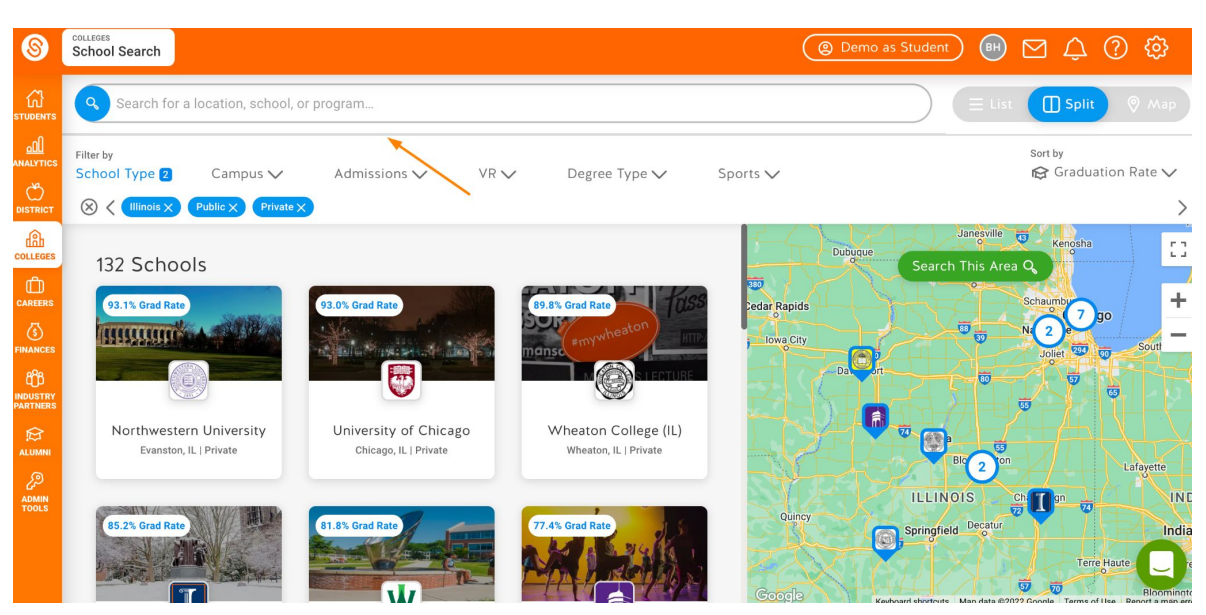

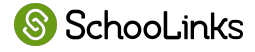

# **Keep Their College Options Organized**

- Organize and track college applications
- Understand individual college application requirements
- Request all application materials electronically
- **Report application results**
- Indicate their enrollment plans

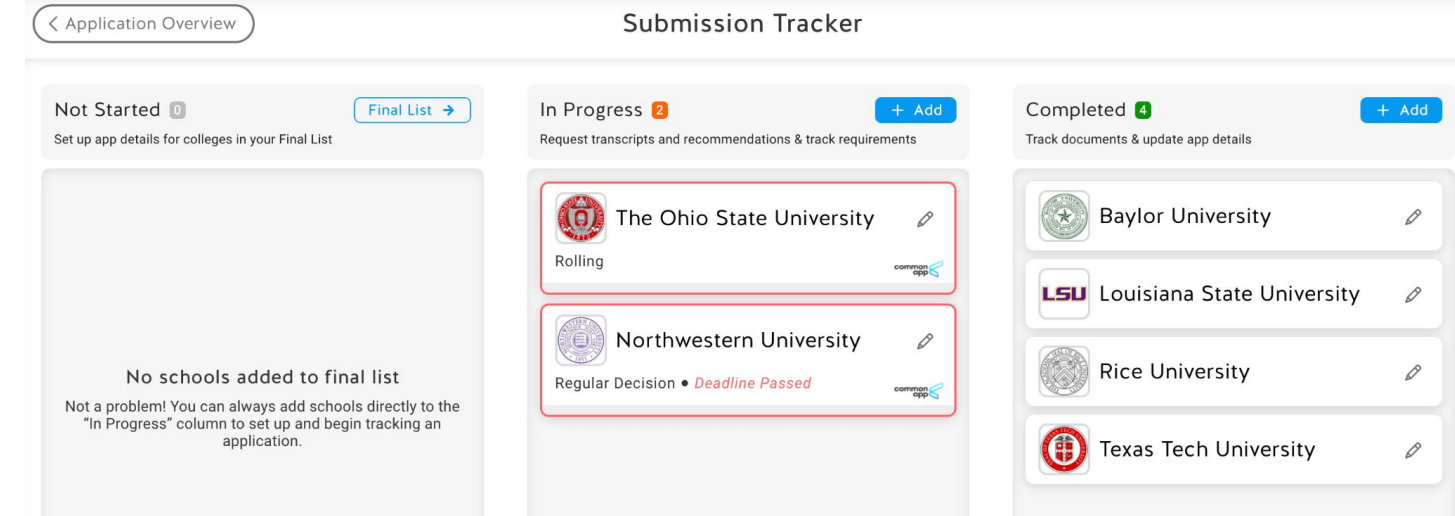

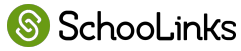

### **Scholarships**

- View scholarships available
- Create a profile based on eligibility, interests, and colleges
- Sort scholarships based on "Best Match"
- Click the link to navigate to the scholarship's website or application

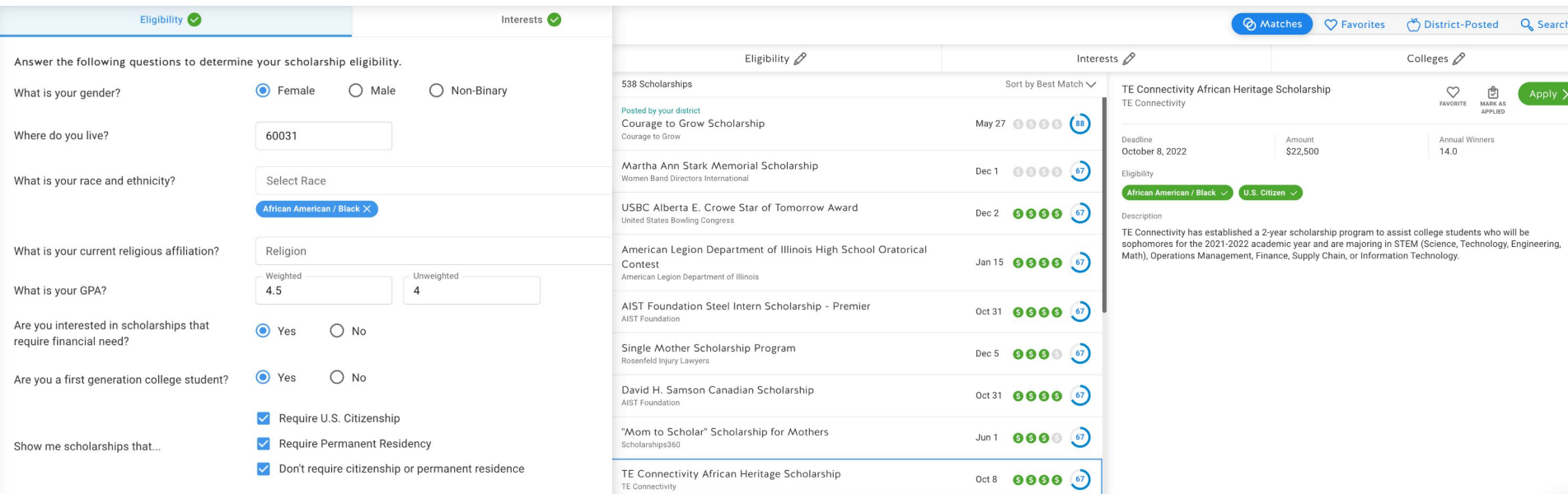

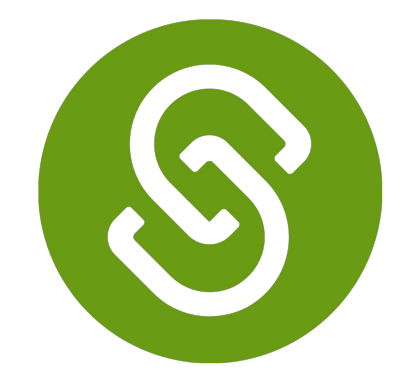